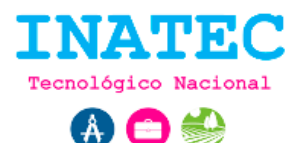

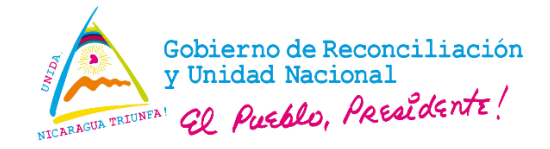

## **Verificar cuenta**

Posterior al registro de usuario el sistema solicita la verificación de la cuenta mediante un correo electrónico.

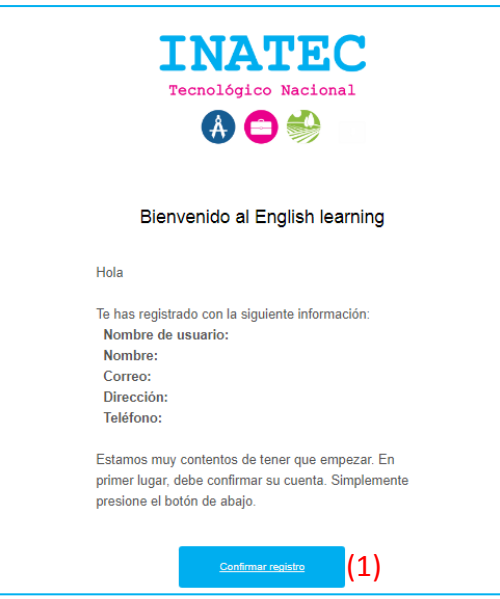

**Imagen 1. Correo de verificación de cuenta.**

**URL:** Enviado al correo electrónico correspondiente.

## **Secuencia normal:**

 Mediante el correo electrónico enviado posterior al registro de usuario, el usuario debe pulsar en el botón "Confirmar registro" **(1)** y el sistema automáticamente activa la cuenta de usuario correspondiente.

## **Excepciones:**

 Si la URL de verificación ha caducado, automáticamente el sistema notifica al usuario.

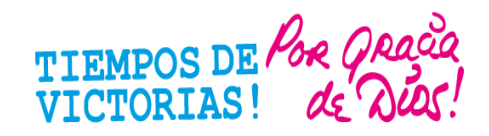